# **Debugging Live Applications** in Kubernetes

A

пI

Joe Elliott [github.com/joe-elliott/netcore-kubernetes-profiling](https://github.com/joe-elliott/netcore-kubernetes-profiling)

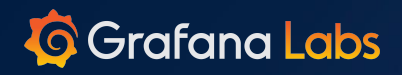

#### **What This Is About**

- Surveying native Linux debugging tools and technologies
	- o perf CPU Profiling
	- LTTng → Userspace Static Tracepoints
	- BCC (BPF) Dynamic Tracing/Uprobes
- Increasing knowledge of applications in production environments

m

- Low impact
- Performing analysis from a sidecar

#### **References**

- Sasha Goldstein
	- <http://blogs.microsoft.co.il/sasha/>
- Brendan D. Gregg
	- <http://www.brendangregg.com/>
- **Others** 
	- <https://jvns.ca/blog/2017/07/05/linux-tracing-systems/>
	- [https://www.joyfulbikeshedding.com/blog/2019-01-31-full-system-dynamic-tracing-on-l](https://www.joyfulbikeshedding.com/blog/2019-01-31-full-system-dynamic-tracing-on-linux-using-ebpf-and-bpftrace.html) [inux-using-ebpf-and-bpftrace.html](https://www.joyfulbikeshedding.com/blog/2019-01-31-full-system-dynamic-tracing-on-linux-using-ebpf-and-bpftrace.html)

пl

○ <https://github.com/iovisor/bcc>

#### github.com/joe-elliott/netcore-kubernetes-profiling

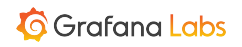

#### **From a Sidecar!**

- Doesn't require host access
	- Preserves immutability of host

пI

- "Easy" to build a complete toolset
- Can dynamically add tools on the fly
- Supports development diversity

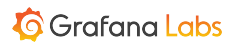

### **"Easy"**

● Finding tools/resources that work with your kernel in your sidecar

m

- Pull after deployment
- Bake in tooling
- Mount from host
- Sidecar image can be very large
- Sidecars can't be added dynamically

#### **Pod Features**

- shareProcessNamespace
- Sharing mounted volumes
- **•** Mounting host paths
- securityContext.privileged

пI

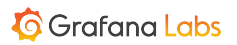

# **CPU Profiling**

By sampling and recording the stack many times a second, we can determine which methods our application spends most of its time in.

 $\triangleright$ 

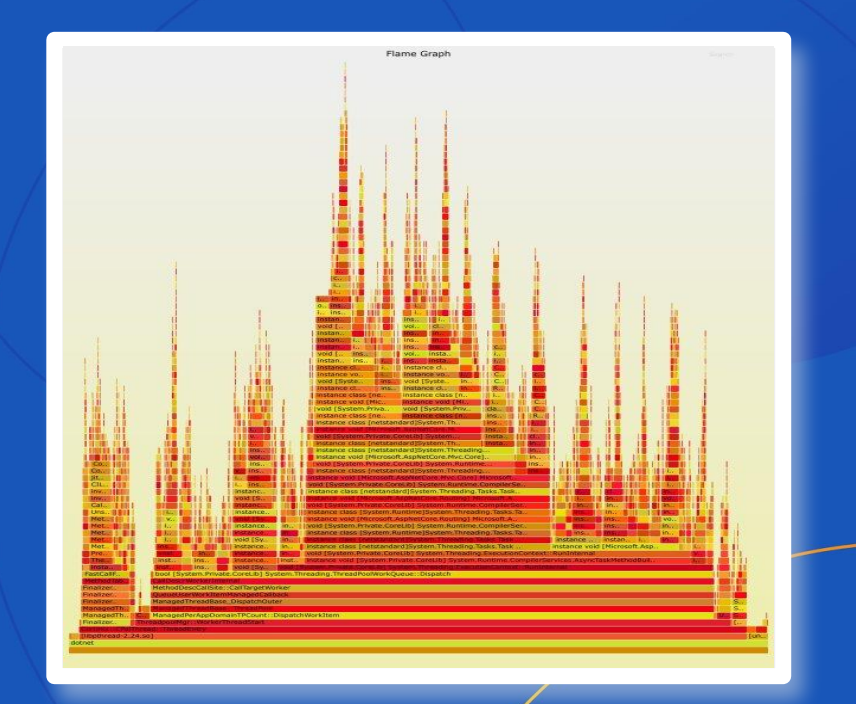

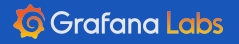

### **CPU Profiling**

- Tools Used
	- Perf
	- flamegraphs
- Information Gathered
	- Where is my application spending most of its time?
	- Why does it have intermittent performance issues?
	- $\circ$  What is it doing when the CPU spikes?

```
apiVersion: v1
kind: Pod
metadata:
   name: sample-netcore-app
spec:
   shareProcessNamespace: true
   Containers:
   - name: sample-netcore-app
     image: joeelliott/sample-netcore-app:v1.0.0-2.2.5
     volumeMounts:
     - mountPath: /tmp
       name: tmp 
   - name: profile-sidecar
     image: joeelliott/netcore-debugging-tools:v0.0.7-2.2.5
     securityContext:
       privileged: true
     volumeMounts:
     - mountPath: /tmp
       name: tmp
   volumes:
    name: tmp
     emptyDir: {}
```
# **Static Tracepoints**

Pre-instrumented events can be captured and stored for later analysis.

root@sample-netcore-app:~# babeltrace ./lttng-events  $[20:02:27.169721276]$  (+7.77777777) sample-netcore-app lttnq ust statedump:start: { cpu id = 0 }, { } [20:02:27.487431908] (+0.317710632) sample-netcore-app lttng ust lib:load: { cpu id = 0 }, { baddr = 0x7FEC4B199000, ecurity.Cryptography.Native.OpenSsl.so", has build  $id' = 1$ , has debug link = 1 } [20:02:27.487435577] (+0.000003669) sample-netcore-app lttnq ust lib:build id: { cpu id = 0 }, { baddr = 0x7FEC4B199000  $[4] = 0 \times 92$ ,  $[5] = 0 \times CB$ ,  $[6] = 0 \times 97$ ,  $[7] = 0 \times CB$ ,  $[8] = 0 \times 0E$ ,  $[9] = 0 \times 58$ ,  $[10] = 0 \times 21$ ,  $[11] = 0 \times F3$ ,  $[12] = 0 \times ED$ ,  $[13]$ [20:02:27.487437002] (+0.000001425) sample-netcore-app lttng ust lib:debug link: { cpu id = 0 }, { baddr = 0x7FEC4B1990 [20:02:27.487438371] (+0.000001369) sample-netcore-app lttng ust lib:load: { cpu id = 0 }, { baddr = 0x7FEC4BA45000, has debug  $link = 1$  } [20:02:27.487438789] (+0.000000418) sample-netcore-app lttng ust lib:build id: { cpu id = 0 }, { baddr = 0x7FEC4BA45006  $[4] = 0 \times 50$ ,  $[5] = 0 \times 3$ ,  $[6] = 0 \times 25$ ,  $[7] = 0 \times 95$ ,  $[8] = 0 \times 95$ ,  $[9] = 0 \times 45$ ,  $[10] = 0 \times 33$ ,  $[11] = 0 \times 91$ ,  $[12] = 0 \times 52$ ,  $[13]$ [20:02:27.487439688] (+0.000000899) sample-netcore-app lttng ust lib:debug link: { cpu id = 0 }, { baddr = 0x7FEC4BA456 [20:02:27.487442494] (+0.000002806) sample-netcore-app lttng ust lib:load: { cpu id = 0 }, { baddr = 0x7FEC4BDED000, lobalization. Native.so", has build id = 1, has debug link =  $\overline{1}$  } [20:02:27.487442898] (+0.000000404) sample-netcore-app lttng ust lib:build id: { cpu id = 0 }, { baddr = 0x7FEC4BDED000  $\begin{bmatrix} 4 \\ 9 \end{bmatrix} = 0x55$ ,  $\begin{bmatrix} 6 \\ 9 \end{bmatrix} = 0x48$ ,  $\begin{bmatrix} 7 \\ 1 \end{bmatrix} = 0x44$ ,  $\begin{bmatrix} 8 \\ 9 \end{bmatrix} = 0x93$ ,  $\begin{bmatrix} 9 \\ 1 \end{bmatrix} = 0x7$ ,  $\begin{bmatrix} 10 \\ 10 \end{bmatrix} = 0x8E$ ,  $\begin{bmatrix} 11 \\ 11 \end{bmatrix} = 0x8B$ ,  $\begin{bmatrix} 12 \\ 12 \end{bmatrix} = 0xEF$ , [20:02:27.487443374] (+0.000000476) sample-netcore-app lttng ust lib:debug link: { cpu id = 0 }, { baddr = 0x7FEC4BDED6 [20:02:27.487444639] (+0.000001265) sample-netcore-app lttng ust lib:load: { cpu id = 0 }, { baddr = 0x7FEC581F1000, me t.so", has build id = 1, has debug link =  $1$  } [20:02:27.487445042] (+0.000000403) sample-netcore-app lttng ust lib:build id: { cpu id = 0 }, { baddr = 0x7FEC581F1000 [4] = 0xB7, [5] = 0x75, [6] = 0x45, [7] = 0xD7, [8] = 0x27, [9] = 0xE6, [10] = 0x32, [11] = 0xED, [12] = 0x2F, [13] [20:02:27.487445923] (+0.000000881) sample-netcore-app lttng\_ust\_lib:debug\_link: { cpu\_id = 0 }, { baddr = 0x7FEC581F10 [20:02:27.487446338] (+0.000000415) sample-netcore-app lttng ust lib:load: { cpu id = 0 }, { baddr = 0x7FEC4AF30000, me has debug  $link = 1$  } [20:02:27.487446730] (+0.000000392) sample-netcore-app lttnq ust lib:build id: { cpu id = 0 }, { baddr = 0x7FEC4AF30000  $[4] = 0 \times 54$ ,  $[5] = 0 \times 10$ ,  $[6] = 0 \times 40$ ,  $[7] = 0 \times 33$ ,  $[8] = 0 \times 38$ ,  $[9] = 0 \times 32$ ,  $[10] = 0 \times 00$ ,  $[11] = 0 \times 4$ ,  $[12] = 0 \times 31$ ,  $[13] =$ 

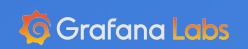

### **Static Tracepoints (LTTng)**

- **Tools Used** 
	- LTTng
	- Babeltrace
	- Trace Compass
- Information Gathered
	- When and how often do pre-instrumented events occur?

```
apiVersion: v1
kind: Pod
metadata:
   name: sample-netcore-app
spec:
   shareProcessNamespace: true
   Containers:
   - name: sample-netcore-app
     image: joeelliott/sample-netcore-app:v1.0.0-2.2.5
     volumeMounts:
     - mountPath: /var/run/lttng
       name: lttng 
   - name: profile-sidecar
     image: joeelliott/netcore-debugging-tools:v0.0.7-2.2.5
     volumeMounts:
     - mountPath: /var/run/lttng
       name: lttng
   volumes:
   - name: lttng
     emptyDir: {}
```
 $\triangleright$ 

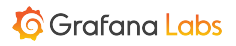

# **Dynamic Tracing**

F

Attach custom tracepoints to uninstrumented code and dynamically record when and how they are executed.

 $profile\text{-}side\text{-}ar > ps\text{-}aux \mid \text{prep}$  dotnet SLl 12:56 0:02 dotnet /app-profile/sample-netcore 249 0.0 2.1 11944132 86056 ? root 2827 0.0 0.0 5160 988 pts/1 S+ 13:46 0:00 grep dotnet root profile-sidecar > python calc-offsets.py 249 sample-netcore-app.ni.exe | grep calculate offset: 1900 : instance string [sample-netcore-app] sample netcore app.Providers.EchoProvider::calco tring) offset: 1920 : instance int32 [sample-netcore-app] sample netcore app.Providers.FibonacciProvider:: ciValue(int32) offset: 1950 : instance int32 [sample-netcore-app] sample netcore app.Providers.FibonacciProvider:: ciValueRecursive(int32,int32,int32,int32) profile-sidecar > python netcore-bcc-trace.py /app-profile/sample-netcore-app.ni.exe 0x1920 int Begin tracing. Hit Ctrl+C to exit. dotnet-6200 [000] .... 152185.994421: : val 10  $dot-6426$  [001] .... 152188.381681: : val 20 dotnet-6200 [000] .... 152190.312484: : val 30 CExiting... profile-sidecar > python netcore-bcc-trace.py /app-profile/sample-netcore-app.ni.exe 0x1920 int --re Begin tracing. Hit Ctrl+C to exit. dotnet-6379 [000] .... 152199.385040: : val 89 dotnet-6379 [000] .... 152201.923466: : val 10946 dotnet-6427 [001] .... 152204.210609: : val 1346269  $CExiting...$ profile-sidecar > python netcore-bcc-trace.py /app-profile/sample-netcore-app.ni.exe 0x1900 str

 $\curvearrowright$ 

Begin tracing. Hit Ctrl+C to exit.

dotnet-6379 [001] .... 152225.659793: : len 11 : hello world

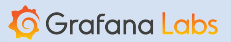

 $\bullet$  $\bullet$   $\bullet$ 

### **Dynamic Tracing**

- Tools Used
	- Perf
	- BCC/BPF
- **Questions Gathered** 
	- When is an arbitrary function called?
	- What arguments are passed and what does it return?
	- <https://github.com/iovisor/bcc>

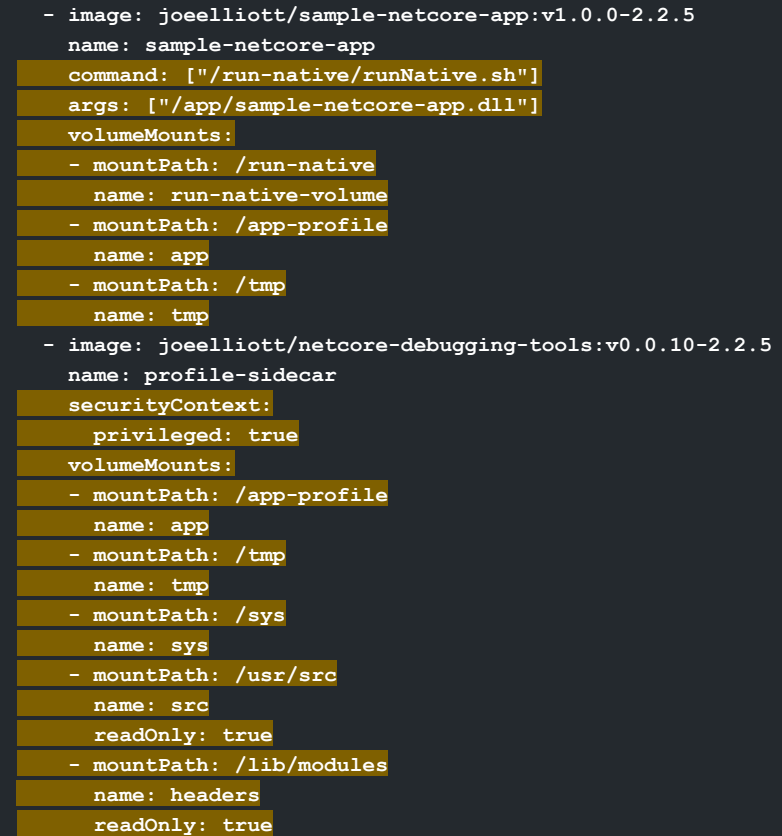

## **Questions?**

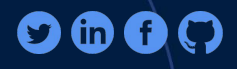

 $\ddot{\mathbf{u}}$ 

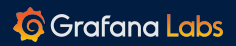